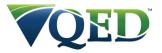

QED Gas Analyzer Anemometer for Gas Flow Measurement Instructions

This sheet is intended to guide the user in the connection and use of the QED Anemometer (PN GF5.4) with the following QED Geotech and Landtec instruments:

- GA5000 / GA and GA PRO
- GEM5000 / GEM and GEM PRO
- BIOGAS5000 / BIOGAS AD and BIOGAS AD PRO

"The GEM must be in consultants mode to enter an ID for an anemometer or you must use GAM.....LSGAM does not have an anemometer option.

Turn on the GEM and wait until it competes the start up test,

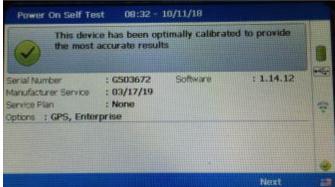

Enter 9867 and you will it change from Enterprise to Consultant mode.

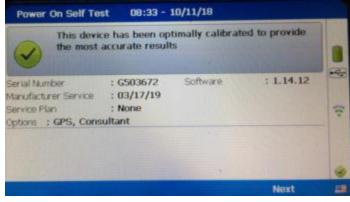

Consultant mode will allow you to enter an ID from the GEM menu.

**QED Environmental Systems Inc.** 2355 Bishop Circle West Dexter, MI 48130, USA

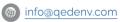

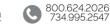

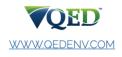

**QED Environmental Systems Ltd.** Cyan Park, Unit 3 Jimmy Hill Way, Coventry CV2 4QP, UK

sales@qedenv.co.uk

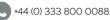

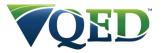

1. On the gas reading screen press the left soft key for Next ID.

|          |          | 09:17 - 06/2 | 5/14 Ba  | ro: 997 | mb |
|----------|----------|--------------|----------|---------|----|
| Channel  | Adjusted | Initial      | Previous | Units   |    |
| CH4      |          | 81.7         | 81.3     | %       |    |
| CO2      |          | 1.6          | 1.7      | %       |    |
| O2       |          | 16.7         | 17.0     | %       | _  |
| S5Cell   |          | 0            |          | ppm     |    |
| Bal      |          | 0.0          | 0.0      | %       |    |
| Static P |          |              |          | mb      | ÷  |
| Diff.P   |          |              |          | mb      |    |
| Temp.    |          |              |          | ٩F      |    |
| Flow     |          |              |          | m3/h    |    |
| Power    |          |              |          | KW      |    |
| Ne       | set ID   | Special Act  | ion      | Start   |    |

2. Press the right soft key for Add.

| IDs      | 02:22 - 10/12/18 | 1 / 18                      |  |
|----------|------------------|-----------------------------|--|
| Well0001 | Well0001         |                             |  |
| Well0002 | ID Type:         | Well                        |  |
| Probe001 | Pump             | 90                          |  |
| Probe002 | Latitude:        | -                           |  |
| 00000017 | Longitude:       | •                           |  |
| 00Well17 | Device:          | Accu-flo:2"V                |  |
| 10000017 |                  | -                           |  |
|          |                  |                             |  |
| w1700000 | Information:     |                             |  |
| Well0003 |                  | · Carlos and a state of the |  |
| Well0004 |                  |                             |  |
| Filter,  |                  | 5 : 🔗                       |  |
| No ID    | Filter List      | Add 📖                       |  |

**QED Environmental Systems Inc.** 2355 Bishop Circle West Dexter, MI 48130, USA

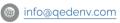

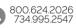

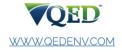

**QED Environmental Systems Ltd.** Cyan Park, Unit 3 Jimmy Hill Way, Coventry CV2 4QP, UK

sales@qedenv.co.uk

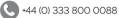

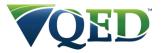

3. Type in your ID name (8 digits long) and enter.

| ANEMOM06       | 02:16      | - 10/12/18 |         |        |        |
|----------------|------------|------------|---------|--------|--------|
| 1 Description: | ANEMOMETER |            |         |        | 0      |
| 2 ID Type:     |            | Pump R     | un-time | 30 (s) | 2) (to |
| 3 Device:      | Anemometer | 6          | Pipe:   | 4.0 "  | 8      |
| Store Local    | tion       | Add        | Ca      | ncel   |        |

- 4. Press number 1 to edit the description and enter.
- 5. Press number 2 to select the ID Type and enter.
- 6. Press number 3 to select the Device type and enter.
- 7. Press number 6 to select the pipe diameter and enter.
- 8. Press the middle soft key to Add the ID.

You are now ready to take a reading with this ID."

## **Instrument Differences for an Anemometer**

GEM/BIOGAS 5000- Must set up an ID. Reading will be volume.

GA 5000 – Reading with "No ID" option will show velocity. With an ID, reading will be volume. Using the Special Action button you can select Flow and this will take flow and gas readings. As above "NO ID" = velocity and with an ID = volume.

**QED Environmental Systems Inc.** 2355 Bishop Circle West Dexter, MI 48130, USA

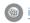

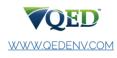

**QED Environmental Systems Ltd.** Cyan Park, Unit 3 Jimmy Hill Way, Coventry CV2 4QP, UK

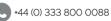